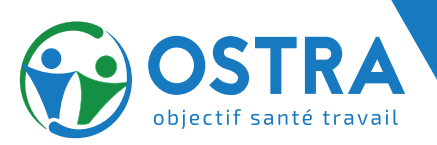

# **MON NOUVEL ESPACE ADHÉRENT**

*Service de Prévention et de Santé au Travail*

## **À partir du 20 novembre 2023**

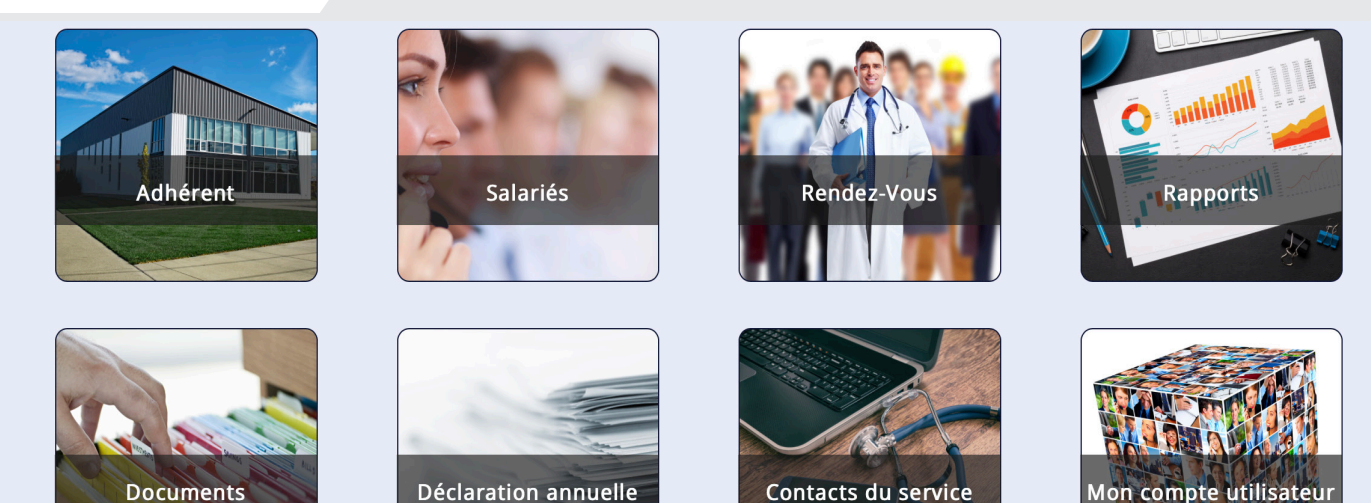

#### **Un accès simplifié**

- Un espace dédié pour nos adhérents plus ergonomique et intuitif
- La possibilité de créer des "sous-utilisateurs"

#### **Un outil performant**

- Un tableau de bord pour me repérer facilement
- Un espace pour la gestion de mes demandes de rendez-vous
- La possibilité d'avoir un seul accès pour plusieurs comptes

#### **Le respect de confidentialité**

- Des données statistiques sécurisées consultables à tout moment
- L'hébergement des données administratives sur un logiciel certifié

**Comment accéder à mon Espace adhérent ?**

Espace adhérent

#### **Depuis la page d'accueil du site Internet d'OSTRA : https://www.objectifsantetravail.fr/**

- Je clique sur Espace adhérent
- Je saisis mon numéro d'adhérent à 7 chiffres *(indiqué sur vos convocations, factures ou bordereaux d'appel de cotisations)*
- Je renseigne mon mot de passe

#### **Mot de passe oublié !**

- Je clique sur "Réinitialiser votre mot de passe"
- Je clique sur le lien envoyé dans ma boîte mail

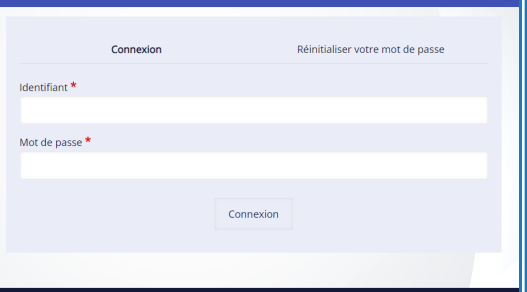

### **UN ESPACE ADHÉRENT POUR AGIR EN TOUTE AUTONOMIE**

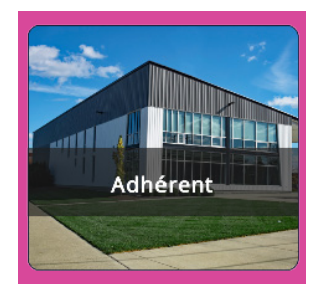

• Je modifie les informations administratives concernant mon entreprise *(adresse, changement de Siren, changement de contacts)*

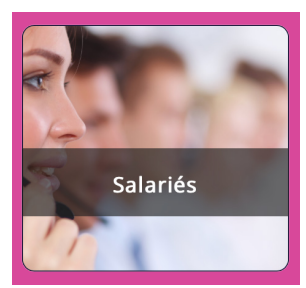

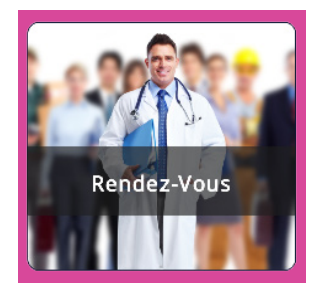

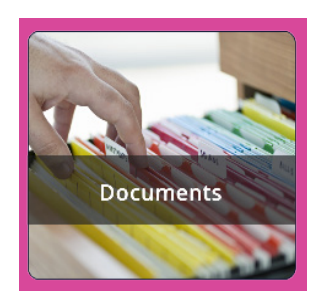

• J'accède à tous les documents partagés avec OSTRA

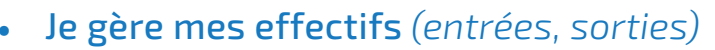

- Je déclare les changements de situations de mes salariés *(changements de poste, arrêts de travail)*
- J'accède à certains documents spécifiques concernant mes salariés *(conformité RGPD)*
- Je demande les rendez-vous médicaux pour mes salariés
- Je renseigne mes préférences de convocation
- Je gère les convocations aux visites médicales
	- Je fais une demande d'annulation de visite plus de 48 heures avant le rendez-vous

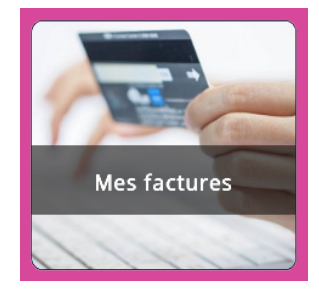

• Je consulte et/ou télécharge mes factures

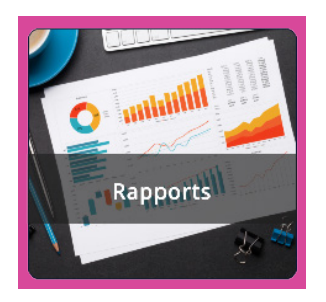

• Je connais le nombre de visites réalisées ou annulées, d'inaptitudes, d'aménagements de postes, d'AMT...

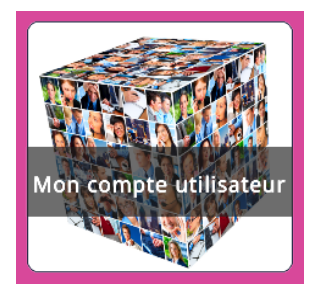

• Je vais dans Mon compte utilisateur en cas de perte ou d'oubli de mon mot de passe et je le modifie

Mon compte utilisateur  $\vee$ 

- Mon compte utilisateur E Gestion des accès
- Se déconnecter
- dans la barre de menu *(en haut de la page d'accueil)* dans Mon compte utilisateur puis dans Gestion des accès
	- Je modifie les utilisateurs de mon Espace adhérent
	- Je donne accès à des "sous-utilisateurs"
- Je peux accéder à tous mes comptes adhérents

J'ai besoin d'aide pour me connecter ou naviguer dans mon Espace adhérent ? **CONTACT : relations-adherents**@**objectifsantetravail.frfr**